# **Progress API**

### <span id="page-0-0"></span>Progress Overview

The Fluid Progress component provides a usable and accessible linear progress display for use on its own or with other Fluid components. It was originally designed for the Fluid [Upload](https://wiki.fluidproject.org/display/Infusion13/Uploader) [er](https://wiki.fluidproject.org/display/Infusion13/Uploader) but was built to be highly flexible -- customizable for use in any context. It has a very simple API but achieves its flexibility through a number of configuration options which at first may not seem intuitive.

Fluid Progress does not currently come with a default presentation. We hope that through our design examples you can come up with your own designs that integrate well with your application or component. Fluid Progress is currently used in the [Uploader](https://wiki.fluidproject.org/display/Infusion13/Uploader) and in the Fluid Project wiki to provide component progress indicators.

#### New in v1.3

The Progress component now provides the option to the integrator to switch between ariavaluenow and aria-valuetext. See the fluid: Options description below for more information.

The Progress component now fires events when progress begins and hides.

#### **Status**

This component is in [Preview status](https://wiki.fluidproject.org/display/Infusion13/Component+Status)

### **On This Page**

- [Progress Overview](#page-0-0)
- [Creating a Progress bar](#page-0-1)
- [Parameters](#page-0-2)
- [Supported Events](#page-1-0)
- [Methods](#page-1-1)
- [Options](#page-2-1)
- [Selectors](#page-3-0)
- [Dependencies](#page-4-0)

### **See Also**

- [Progress](https://wiki.fluidproject.org/display/Infusion13/Progress)
- [Tutorial Progress](https://wiki.fluidproject.org/display/Infusion13/Tutorial+-+Progress)
- [Progress QA Test Plan](https://wiki.fluidproject.org/display/fluid/Progress+QA+Test+Plan)
- [Fluid Component API](https://wiki.fluidproject.org/display/Infusion13/Fluid+Component+API)

### **Still need help?**

Join the [infusion-users mailing list](http://fluidproject.org/mailman/listinfo/infusion-users) and ask your questions there.

## <span id="page-0-1"></span>Creating a Progress bar

To instantiate a new Progress component on your page:

var myProgressBar = fluid.progress(container, options);

### Returns: The Progress component object.

<span id="page-0-2"></span>Note: the initial state of a progress element is assumed to be hidden with the minimum amount of progress.

### **Parameters**

**container:** a [CSS-based selector](http://docs.jquery.com/Selectors), single-element jQuery object, or DOM element that identifies the root DOM node of the Progress markup.

**options:** an optional data structure that configures the Progress component, as described in the [fluid:Options section of this page](#page-2-0).

## <span id="page-1-0"></span>Supported Events

The Progress component fires the following events (for more information about events in the Fluid Framework, see [Events for Component Users](https://wiki.fluidproject.org/display/Infusion13/Events+for+Component+Users)):

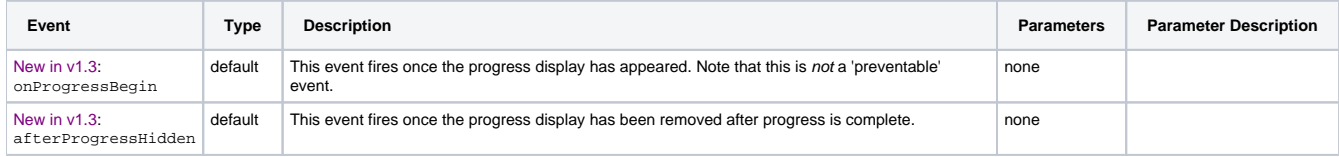

To add listeners to the firers one can use two approaches:

1) Using the listeners option to the component creator function (see [#Options](#page-2-1) below for more information):

```
//onProgressBegin:
var myProgress = fluid.progress("#progress-container", {
    listeners: {
        onProgressBegin: myProgressShow //callback function
 } 
}); 
//afterProgressHidden:
var myProgress = fluid.progress("#progress-container", {
     listeners: {
        afterProgressHidden: myProgressHide //callback function
 } 
});
```
### 2) Programmatically:

```
//onProgressBegin:
myProgress.events.onProgressBegin.addListener(myProgressShow); 
//afterProgressHidden:
myProgress.events.afterProgressHidden.addListener(myProgressHide);
```
## <span id="page-1-1"></span>Methods

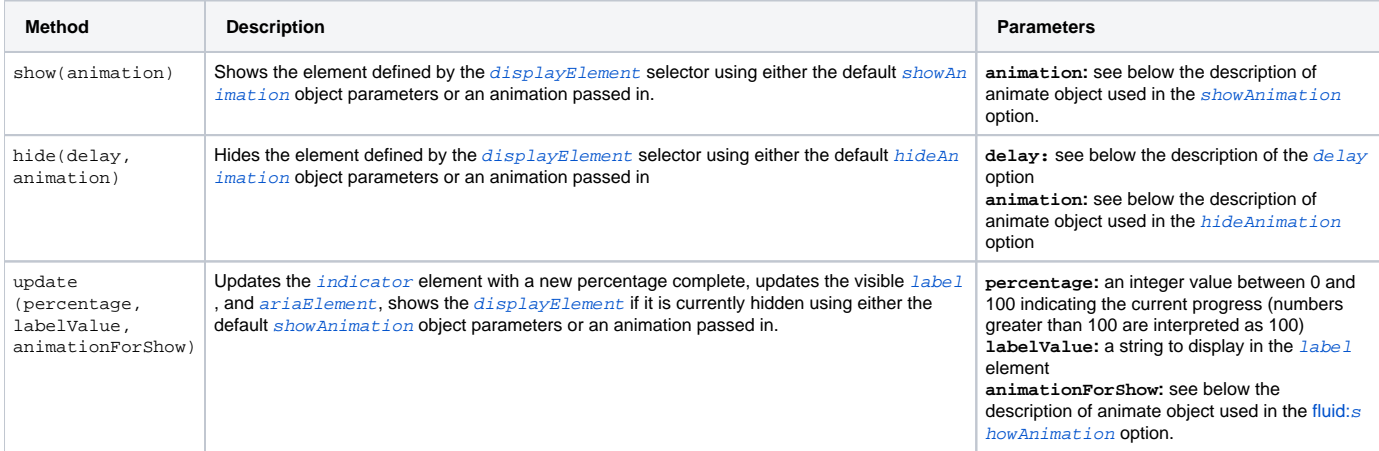

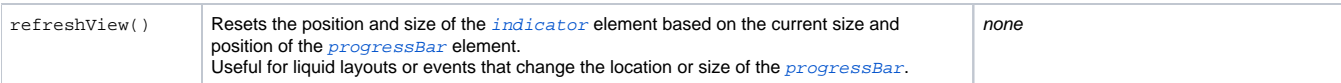

# <span id="page-2-1"></span><span id="page-2-0"></span>**Options**

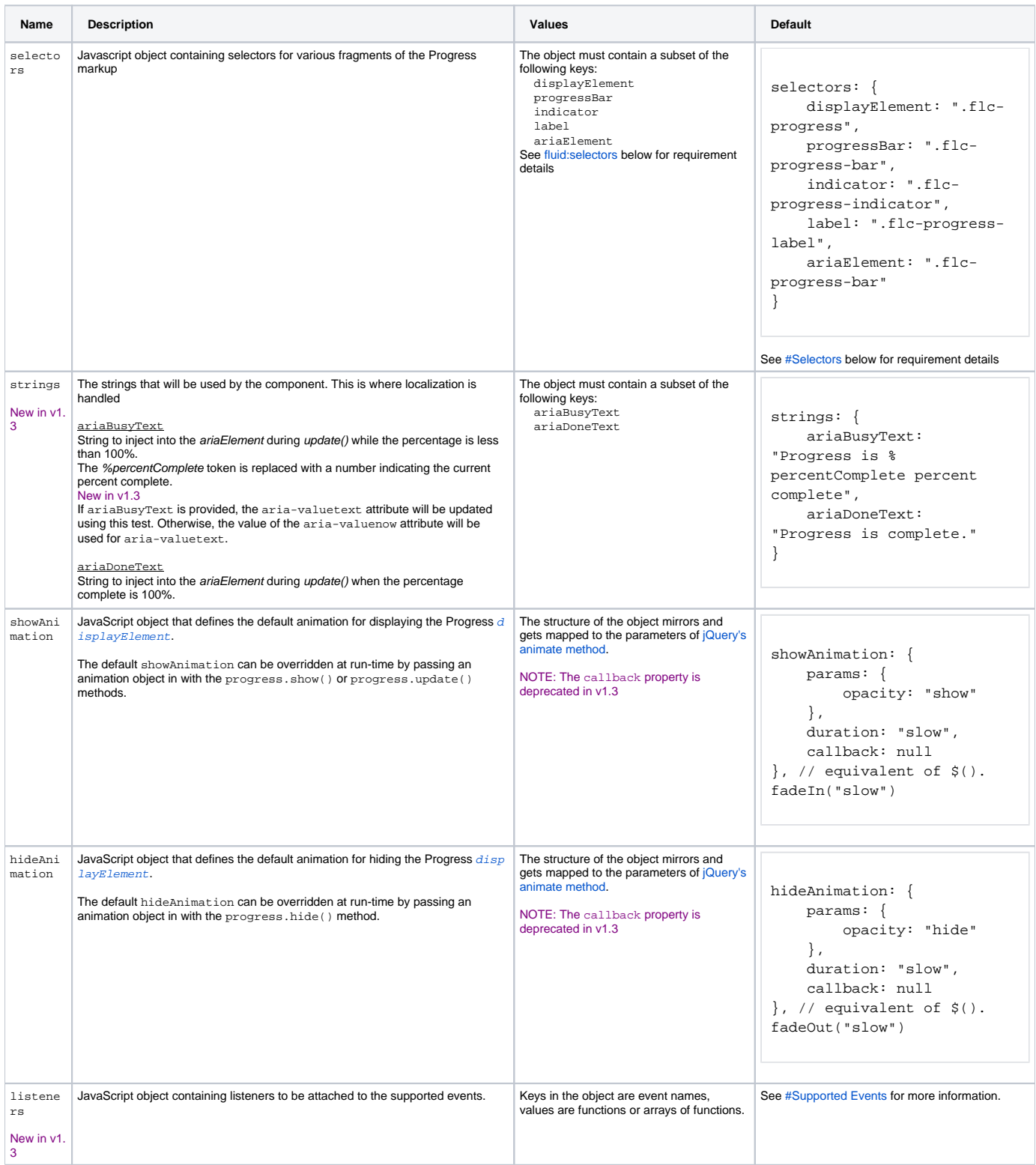

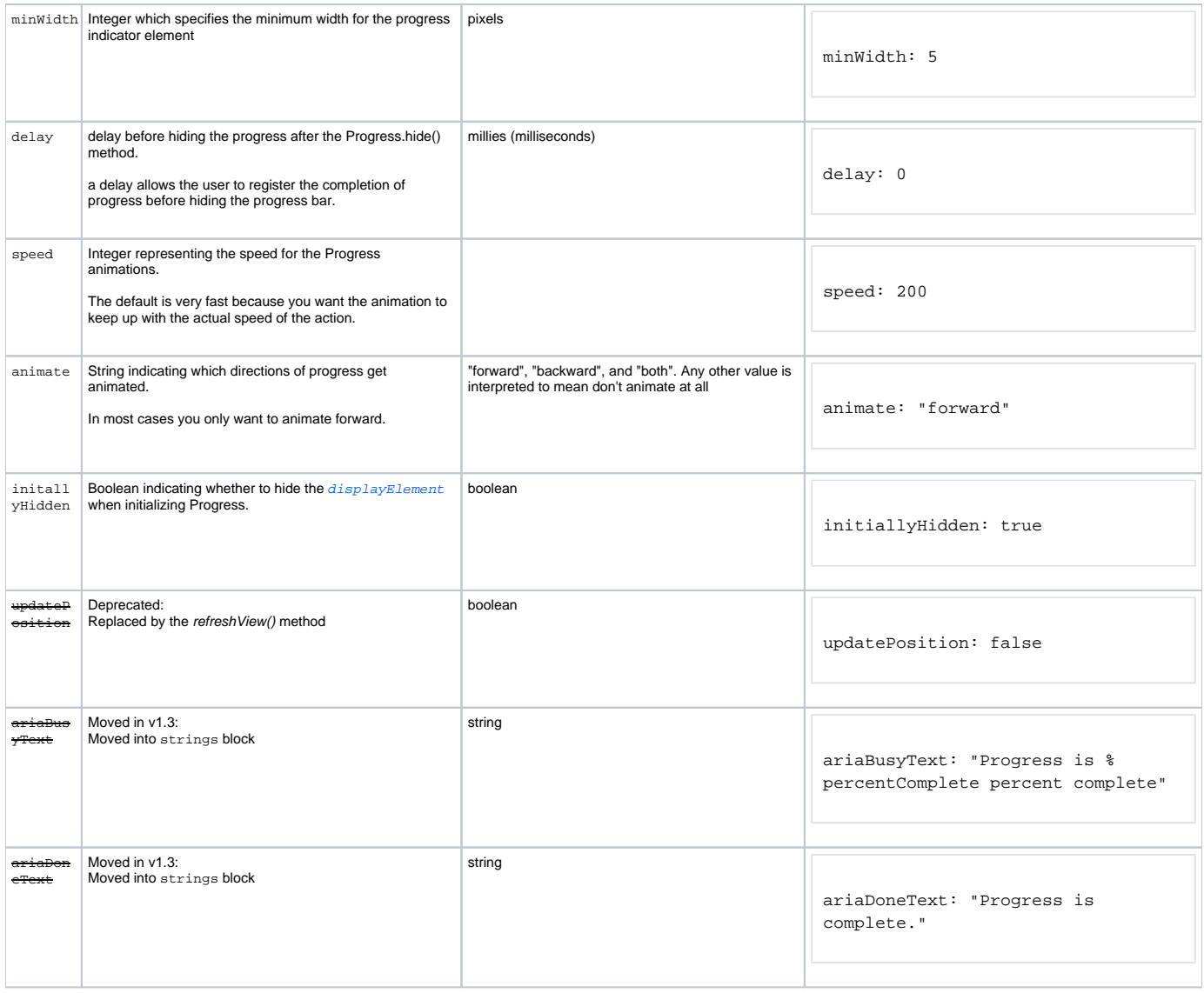

## <span id="page-3-0"></span>Selectors

Selectors are used to indicate which elements in DOM should behave as the different Progress elements. The value for the option is itself a Javascript object containing name/value pairs:

```
selectors: {
    selector1Name: "selector 1 string",
    selector2Name: "selector 2 string",
       ...
}
```
Each selector has a default, as defined below.

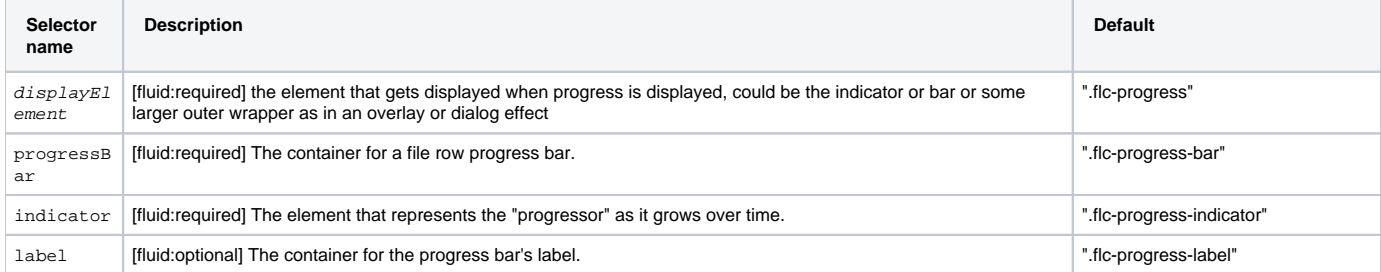

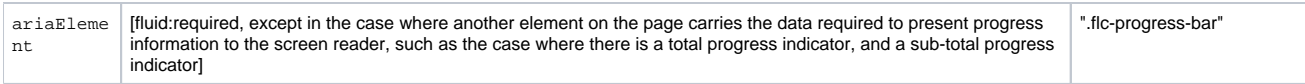

Any selectors not provided as an option will revert to the default. Implementers may choose to use the default class names in their markup, or customize the selectors, or a combination of these two approaches.

### **Example using default selectors:**

```
selectors: {
    displayElement: ".flc-progress",
    progressBar: ".flc-progress-bar",
     indicator: ".flc-progress-indicator",
    label: ".flc-progress-label",
     ariaElement: ".flc-progress-bar"
}
```
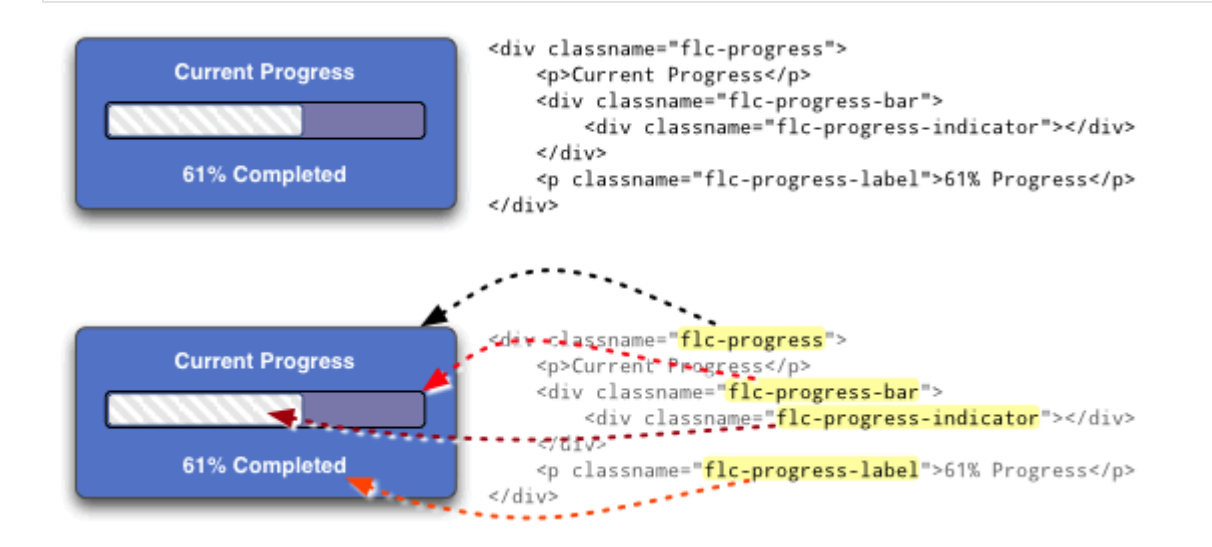

### **Example mixing up the selectors a bit for a different effect:**

```
selectors: {
    displayElement: ".flc-progress-indicator",
    progressBar: ".flc-progress",
    indicator: ".flc-progress-indicator",
     label: ".flc-progress-label",
     ariaElement: ".flc-progress"
},
```
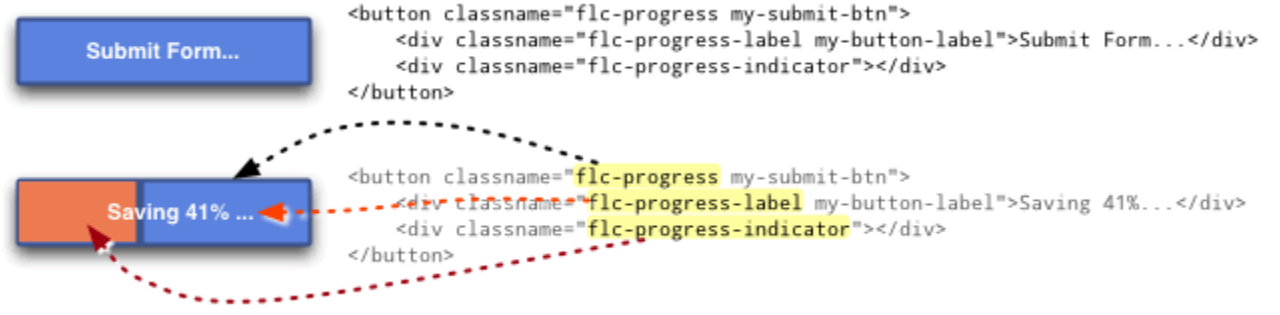

### <span id="page-4-0"></span>Dependencies

Progress dependencies can be met by including the minified InfusionAll. js file in the header of the HTML file.

<script type="text/javascript" src="InfusionAll.js"></script>

#### Alternatively, the individual file requirements are:

```
<script type="text/javascript" src="lib/jquery/core/js/jquery.js"></script>
<script type="text/javascript" src="lib/jquery/ui/js/ui.core.js"></script>
<script type="text/javascript" src="lib/jquery/plugins/bgiframe/js/jquery.bgiframe.js"></script> <!-- New in 
v1.3 -->
<script type="text/javascript" src="framework/core/js/Fluid.js"></script>
<script type="text/javascript" src="components/progress/js/Progress.js"></script>
```